## **Informatika pro ekonomy II**

Přednáška 3

**doc. Mgr. Petr Suchánek, Ph.D. Katedra informatiky a matematiky suchanek@opf.slu.cz**

**SLEZSKÁ** 

**UNIVERZITA** 

FAKULTA V KARVINÉ

OBCHODNĚ PODNIKATELSKÁ

## **Speciální úpravy dat** Vložit jinak…

- vybereme oblast ke kopírování;
- po přepnutí na cílovou buňku (levý horní roh cílové oblasti) vybereme z možných činností (pravé tlačítko myši)

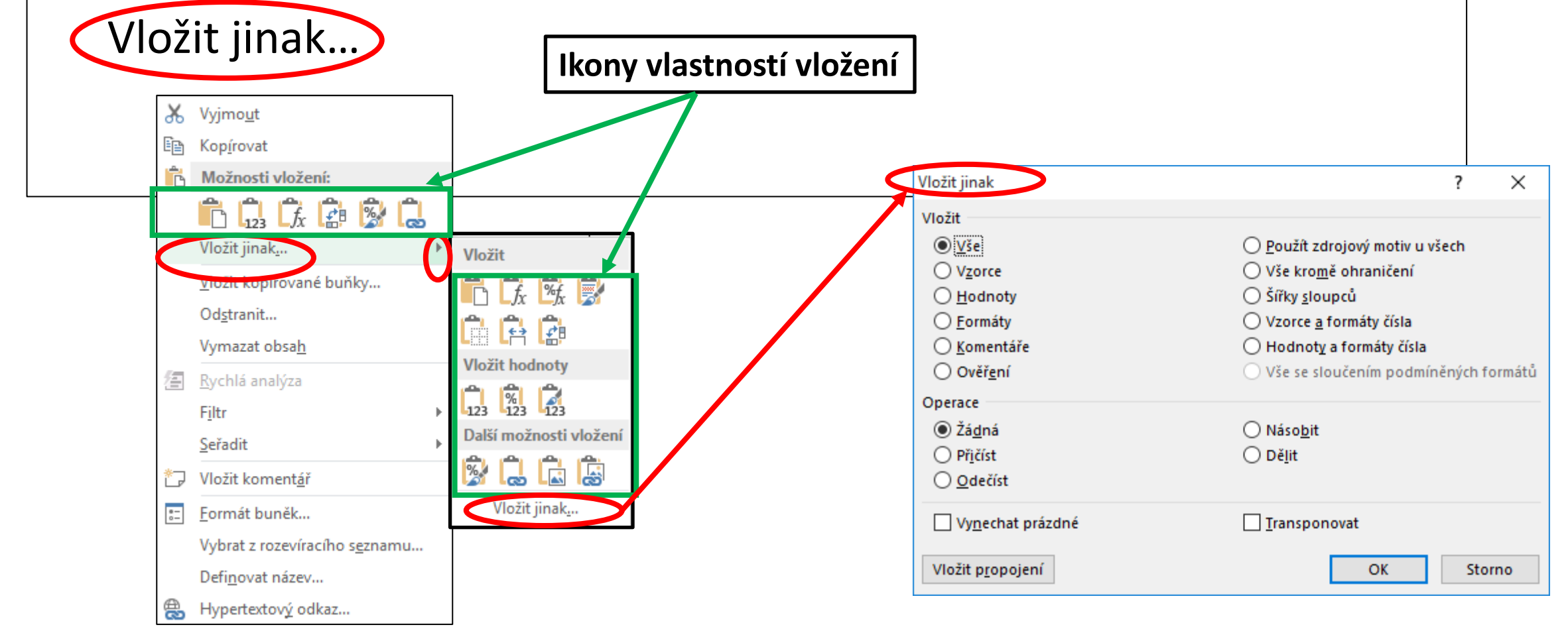

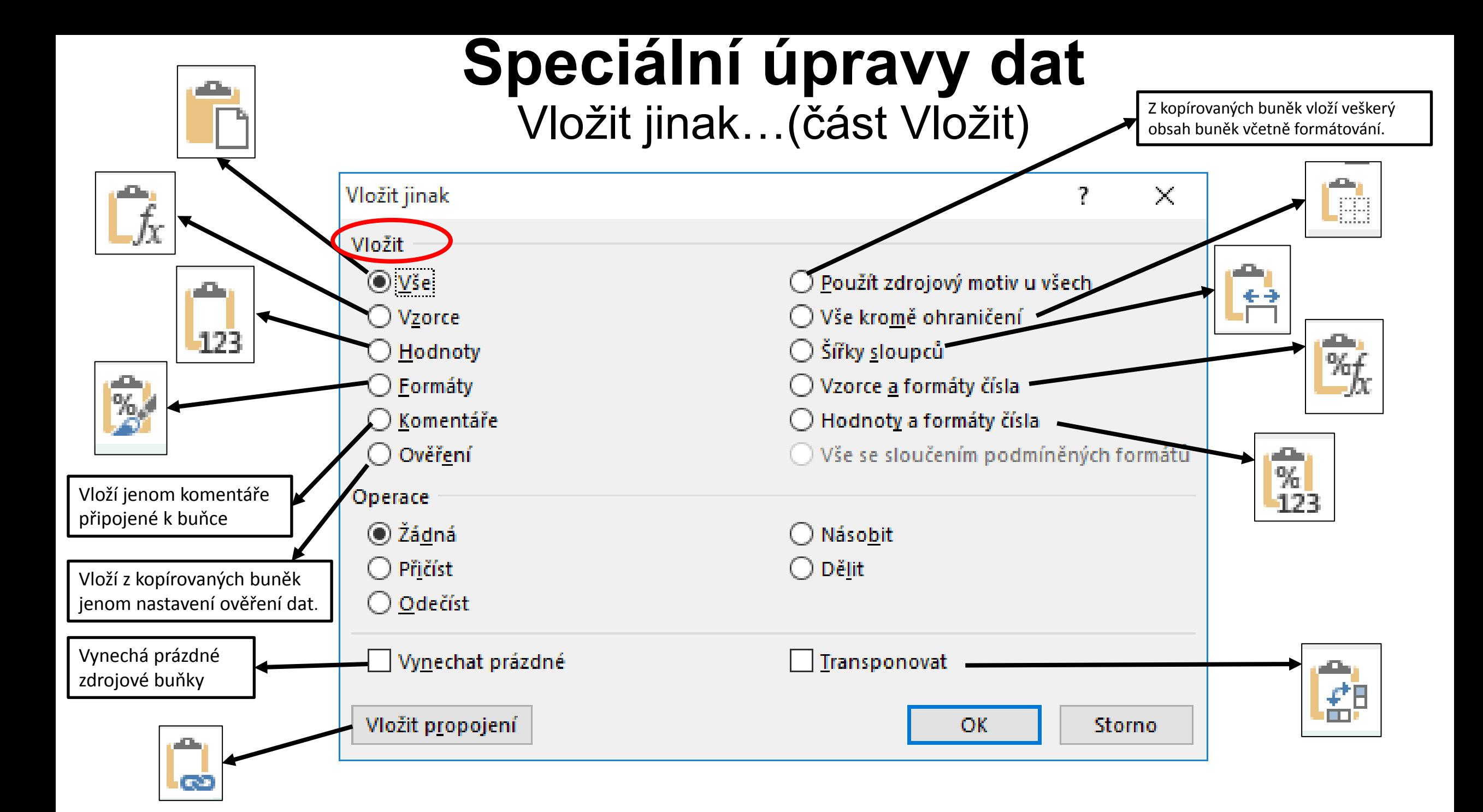

## **Speciální úpravy dat** Vložit jinak… (část Operace)

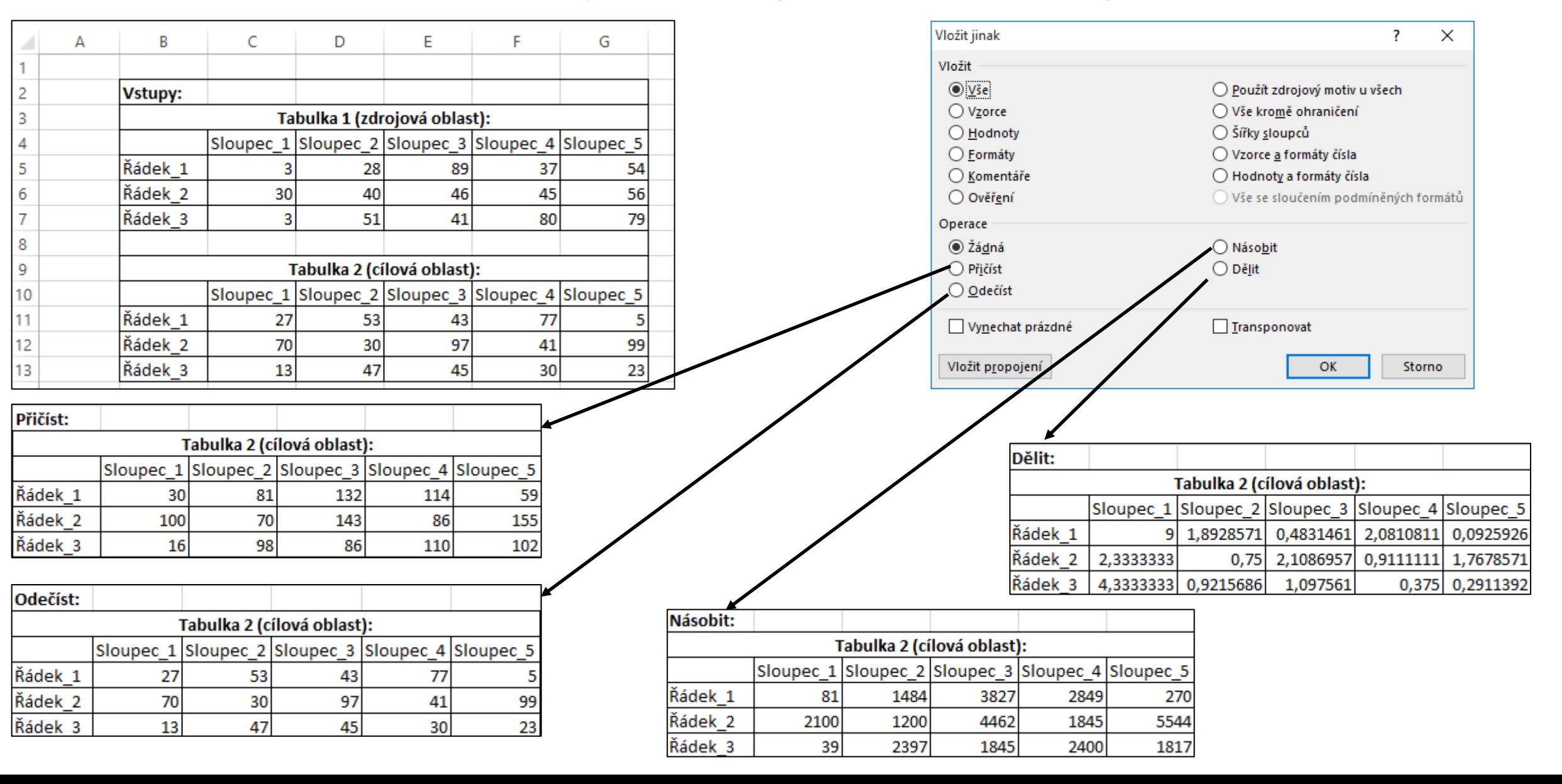

## **Speciální úpravy dat** Vložit jinak… (část Operace)

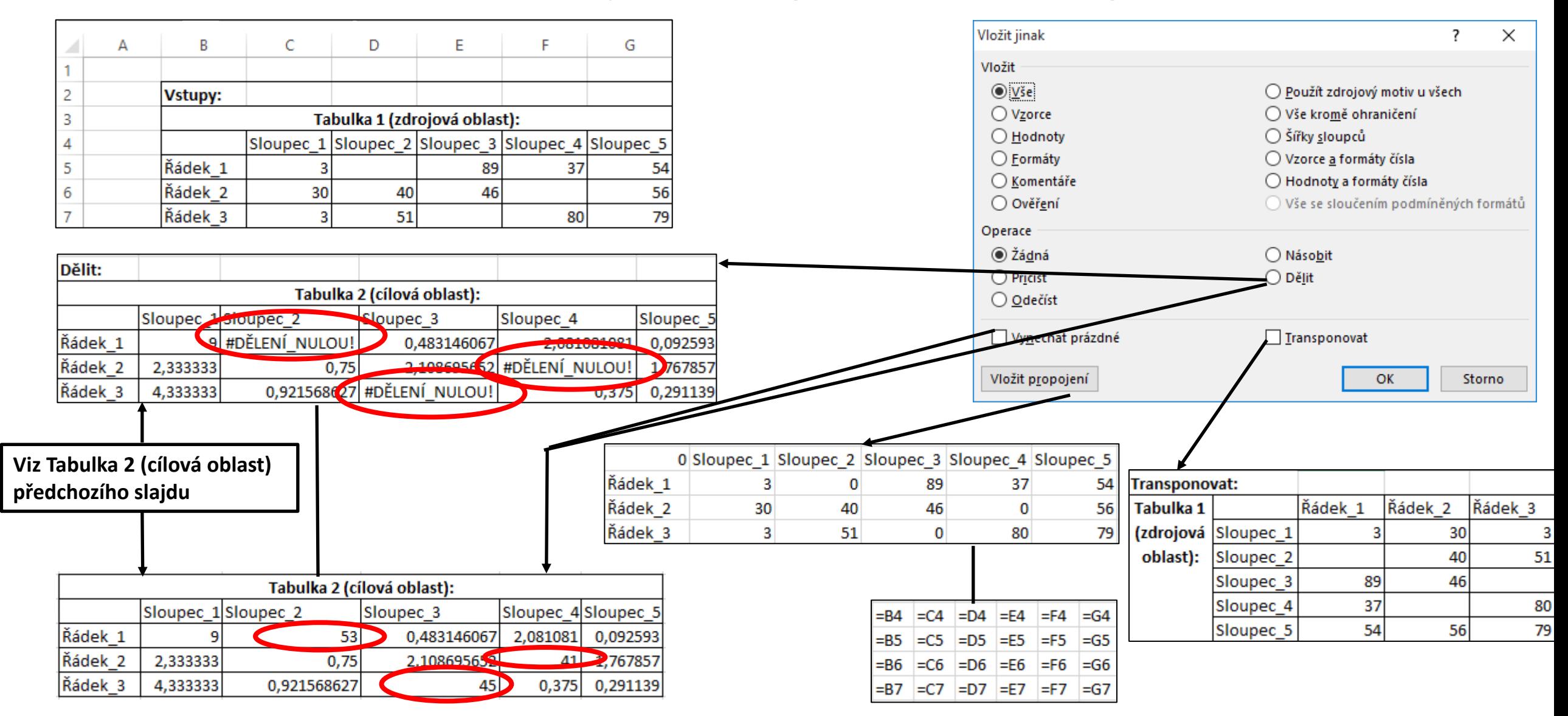

#### **Speciální výpočty Grafické zobrazení vztahů mezi obsahy buněk**

#### Karta "Vzorce" – Závislosti vzorců:

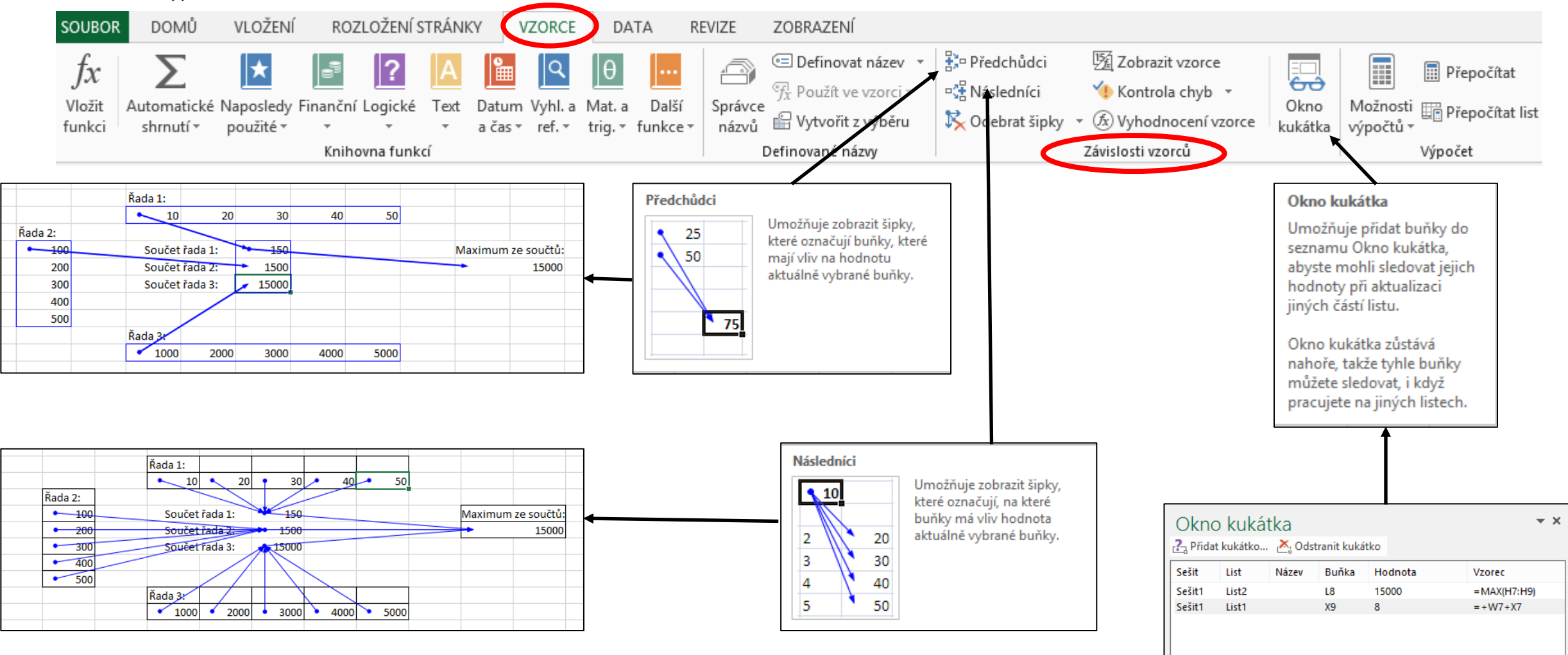

#### **Speciální výpočty** Další možnosti v nabídce "Závislosti vzorců"

Karta "Vzorce" – Závislosti vzorců:

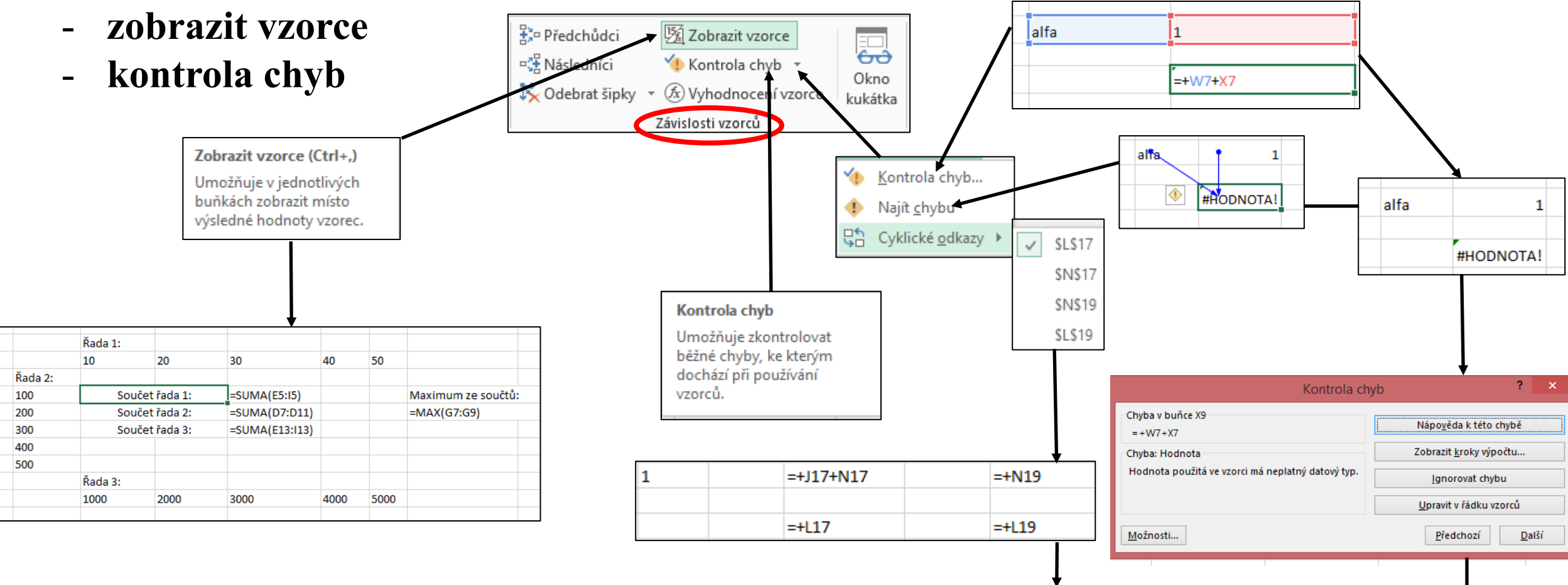

 $\bullet$ 

n

Viz následující slajd

### **Speciální výpočty** Další možnosti v nabídce "Závislosti vzorců"

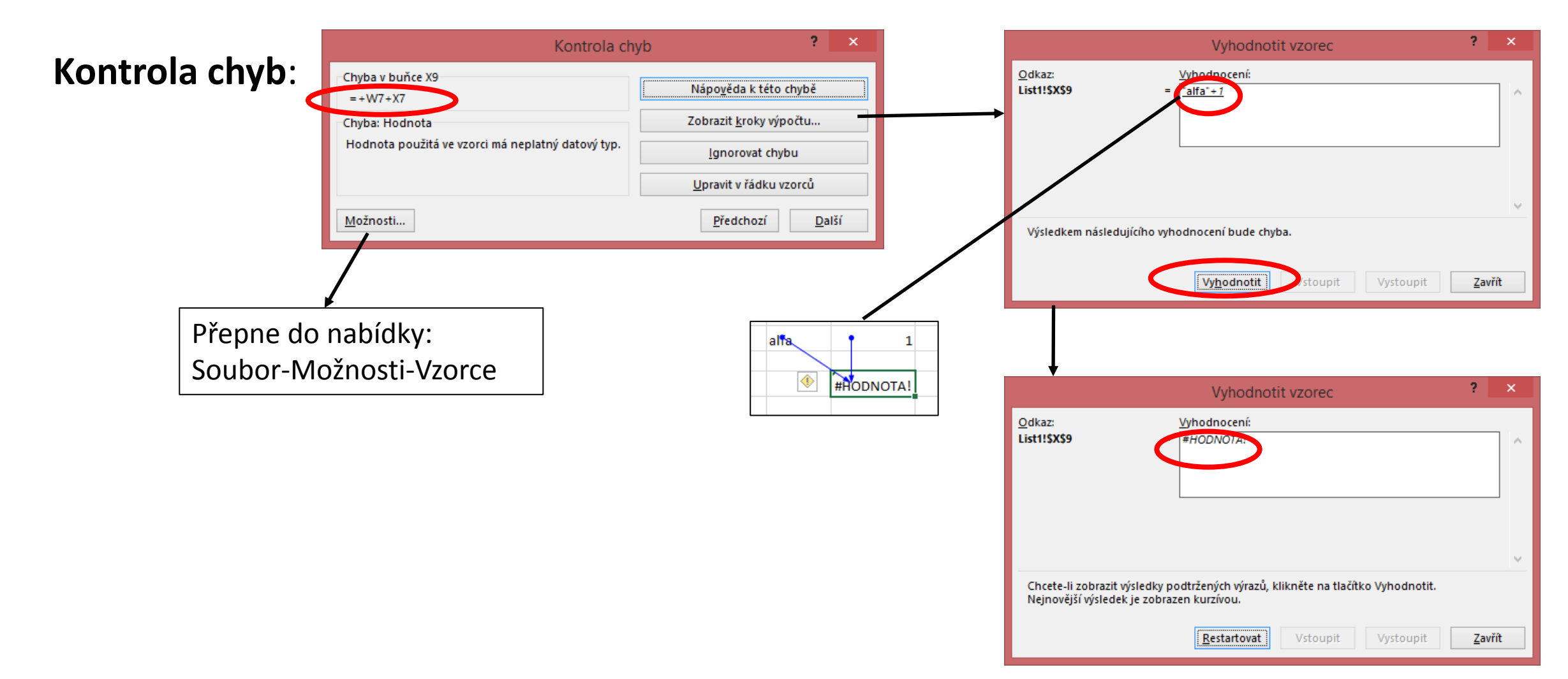

### **Speciální výpočty Iterace**

Základním principem **iterace** je opakování určitého procesu v měnícím se kontextu. Uplatňuje se především v dynamických jevech.

Iterační metoda se dá využít v případě, že nám stačí výsledek zaokrouhlený na určitý počet desetinných míst. Je založena je na konvergenci posloupnosti k žádané hodnotě.

Při použití v Excelu chápeme iteraci jako řešení problému postupným opakováním s dalším a dalším přibližováním se žádoucímu výsledku. Každé další opakování mění kontext, ve kterém probíhá další krok.

Parametry iterace se nastavují v nabídce: **Soubor-Možnosti-Vzorce-Možnosti výpočtu**

### **Speciální výpočty Iterace**

![](_page_9_Figure_1.jpeg)

## **Funkce**

![](_page_10_Picture_10.jpeg)

![](_page_10_Picture_11.jpeg)

![](_page_10_Picture_12.jpeg)

## **Zámek**

![](_page_11_Picture_13.jpeg)

![](_page_11_Picture_14.jpeg)

## **dat Úvodem**

**Zpracování hromadných** 

- Zpracováním dat rozumíme evidování a následné úpravy velkého množství údajů o velkém množství objektů reálného světa, reprezentovaného modelem zpracovávaným pomocí výpočetní techniky.
- Jednotlivé objekty reálného světa seskupujeme do tříd objektů, pro které je typické, že všechny objekty jedné třídy mají stejnou strukturu vlastností.
- Jednotlivé objekty v rámci jedné třídy nabývají v rámci jednotné struktury vlastností různých konkrétních hodnot.
- Abychom byli schopni jednoznačně rozlišit jednotlivé objekty v rámci jedné třídy, je nutné, aby aspoň v rámci jedné vlastnosti nabýval každý objekt dané třídy objektů jednoznačně určitelnou hodnotu (tuto vlastnost budeme označovat jako klíčovou vlastnost objektu – primární klíč).
- Příklady tříd objektů:
	- Lidé (studenti školy, akademičtí pracovníci, zaměstnanci, obyvatelé ČR, …)
	- Množina věcí (materiál na skladě, knihy v knihovně, inventář, …)
	- Množina jevů (zdravotní stav pacientů, počasí, …)
	- …

## **dat Úvodem**

**Zpracování hromadných** 

- Typické úlohy evidence a úprav hromadných dat:
	- Vytvořit model výseku reálného světa na nějakém médiu, tj. zaznamenat vhodně organizované údaje o objektech např. v Excelu.
	- Umět realizovat změny údajů (ve výpočetním modelu) v souladu se změnami evidované reality.
	- Umět provádět výběry dat podle různých kritérií tak získávat z dat informace.
	- Umět odvozovat a počítat z daných dat další hodnoty (agregované funkce).
	- Třídit data podle potřebných kritérií.
	- Zaznamenávat vztahy mezi údaji o objektech různých druhů.
	- Poskytovat další vhodné formy výstupů o zadaných či odvozených datech (grafické úpravy apod.).

# **Zpracování dat v Excelu**

#### Zpracování dat – Karta DATA

![](_page_14_Figure_2.jpeg)

Podrobněji jsou jednotlivé funkce probrány nad daty v souboru "Hromadna\_data"

# **Tabulka**

#### Označení řádků a sloupců

![](_page_15_Picture_127.jpeg)

# **Seznam**

- Jednořádkové záhlaví a jednotlivé záznamy.
- Seznam je od dalších údajů na listu oddělen minimálně jedním prázdným řádkem a jedním prázdným sloupcem;
- V každém poli (sloupci) stejný typ dat.

![](_page_16_Picture_143.jpeg)

# **Import dat**

• Data/Načíst externí data

![](_page_17_Figure_2.jpeg)

# **Formátování**

• Buňka (oblast);

日う・ご Home  $\frac{1}{66}$  Cut  $\Box$  En Copy Paste

**B4** 

 $\frac{2}{3}$ 

 $\sim$ 

 $\frac{5}{6}$ 

 $\overline{7}$ 

 $\overline{\mathbf{8}}$ 

 $\overline{9}$ 

 $10$ 

 $11$ 

 $12$ 

 $13$ 

 $14$ 

 $15\,$ 

16

17

18

19

20

 $21$ 

 $22$ 

23

 $24$ 

25

26

 $27$ 

28

 $\frac{29}{30}$ 

 $31$ 

 $\frac{32}{22}$ 

Format Painter Clipboard

Finanční r

Datum

31.01.2017

28.02.2017

31.03.2017

30.04.2017

31.05.2017

30.06.2017

31.07.2017

31.08.2017

30.09.2017

31.10.2017

30.11.2017

31.12.2017

31.01.2018

28.02.2018

31.03.2018

30.04.2018

31.05.2018

30.06.2018

31.07.2018

31.08.2018

30.09.2018

31.10.2018

30.11.2018

31.12.2018 31.01.2019

28.02.2019

31.03.2019

- Tabulka;
- Seznam;
- List;
- Karta (ouško).

![](_page_18_Picture_232.jpeg)

## **Cvičení**

Pomocný soubor: Pomocny\_3.xlsx